## STEPS FOR ADDING A NEW HDD IN 9000 SERIES

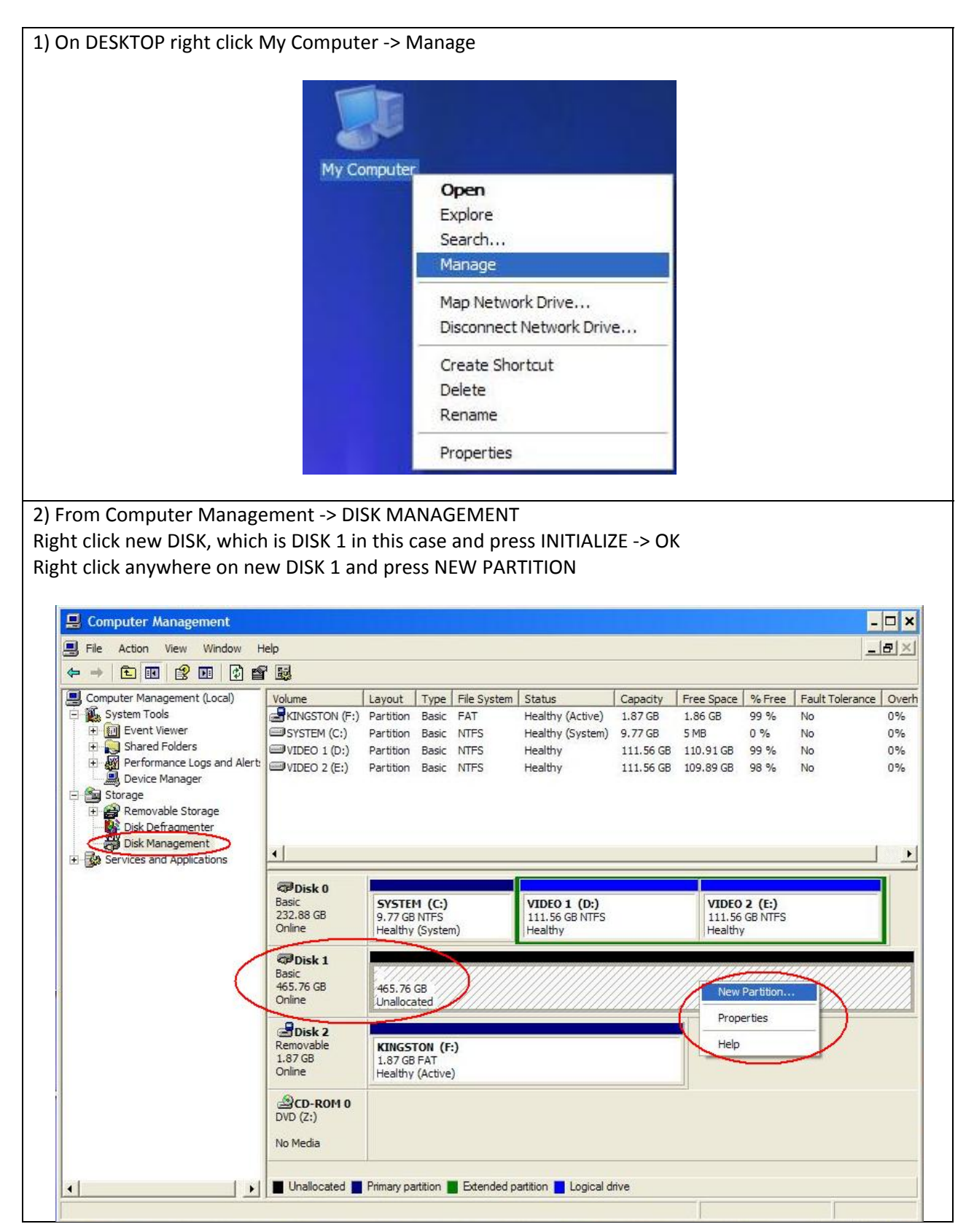

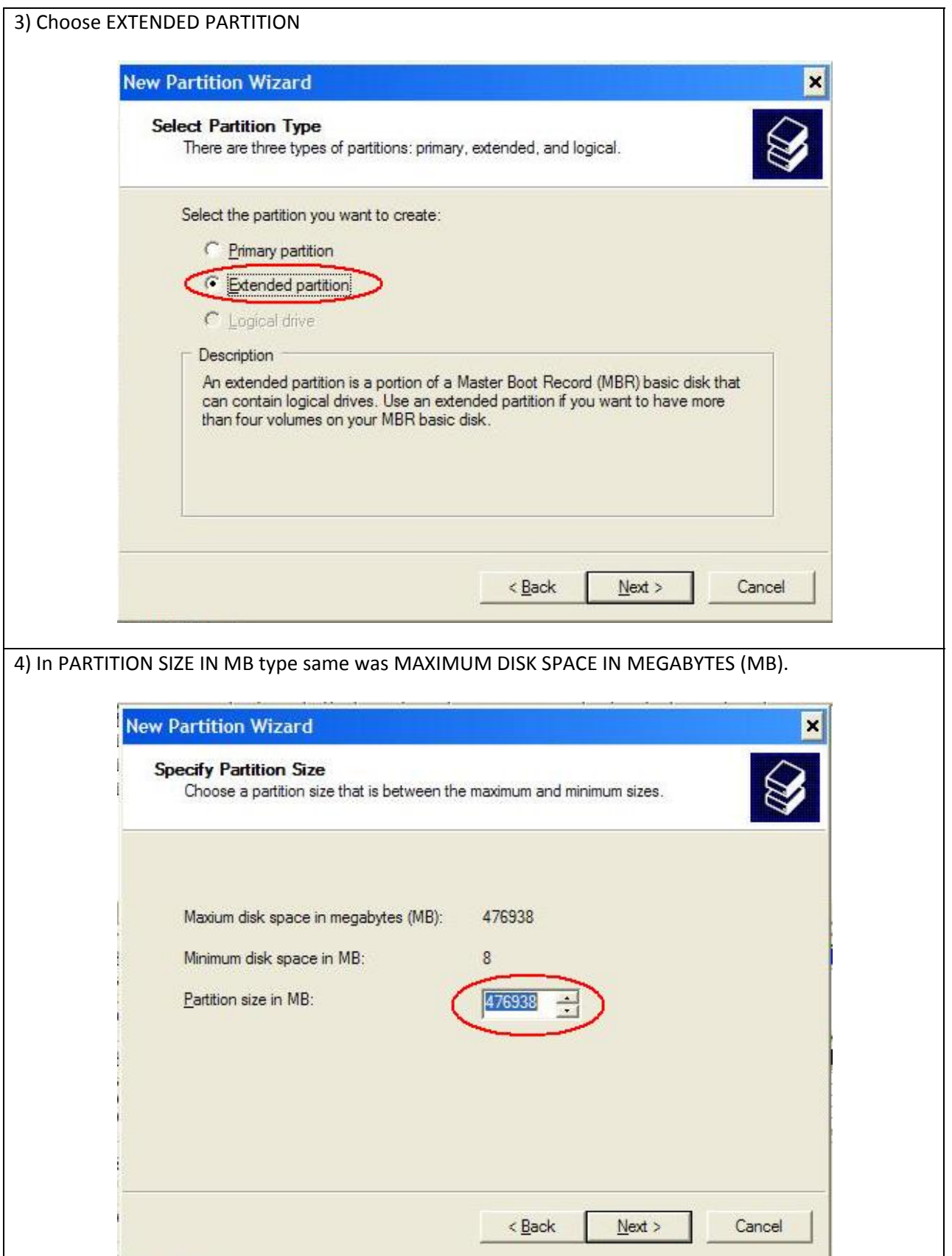

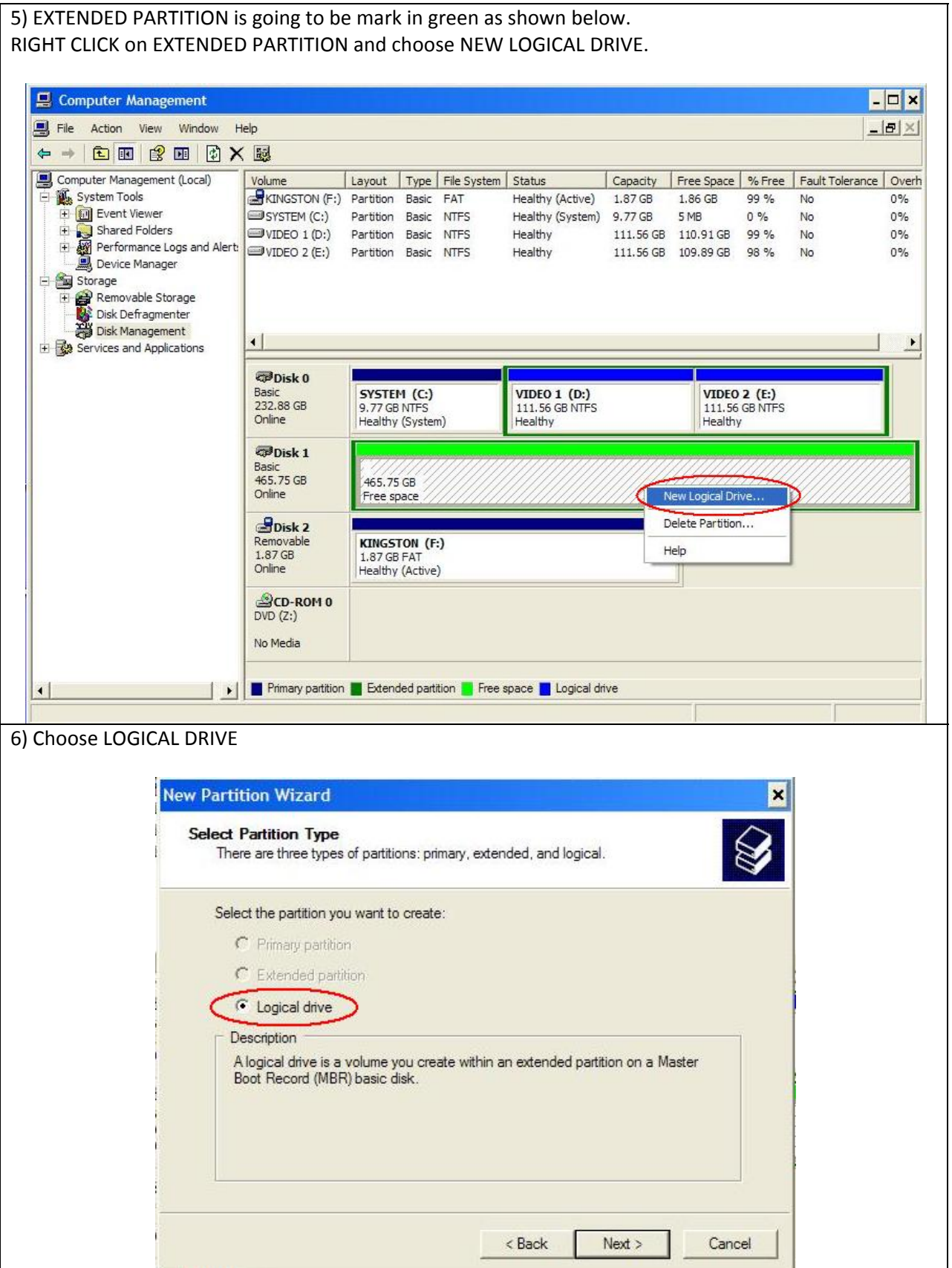

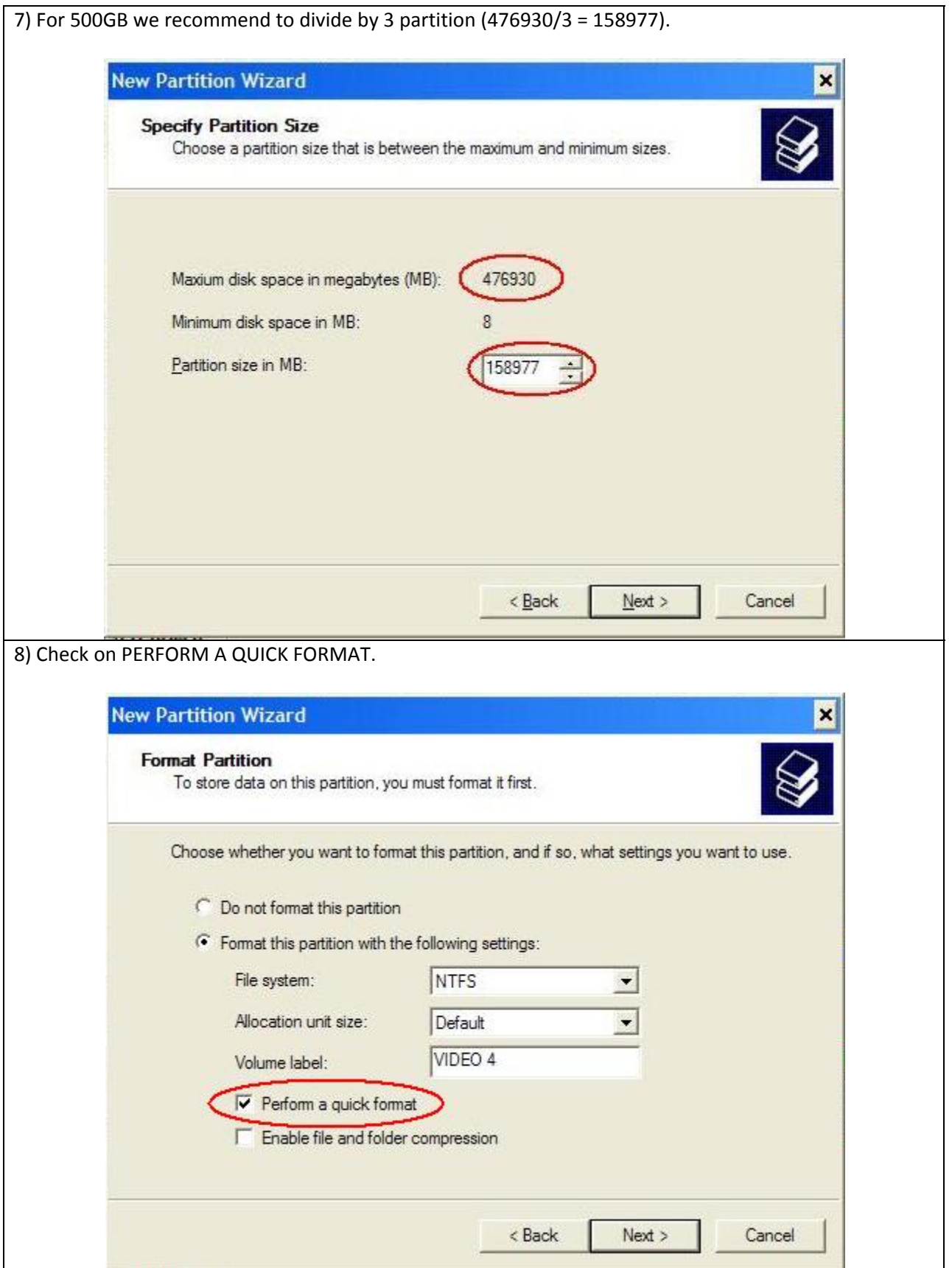

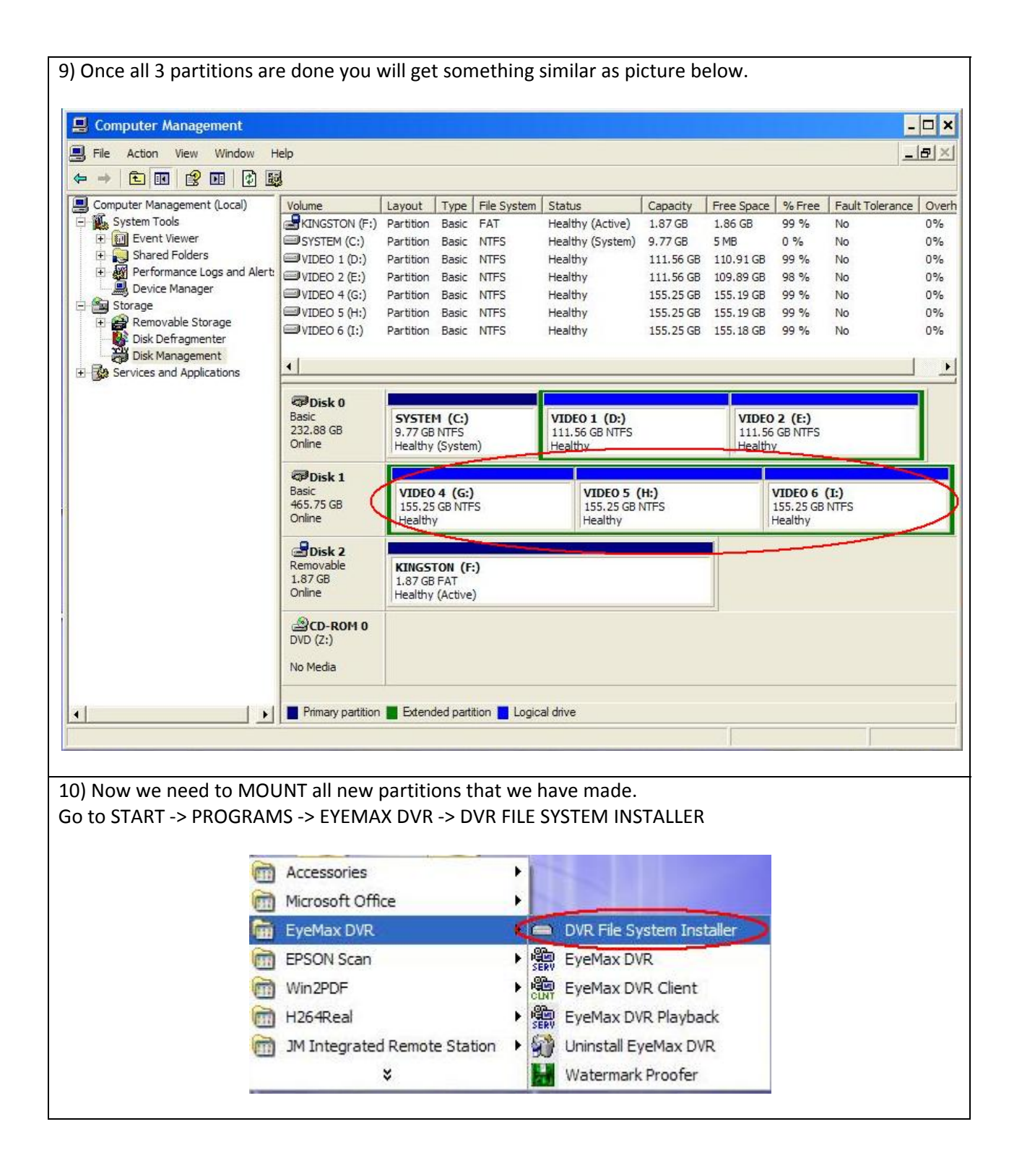

11) On the left side (AVAILABLE DISK DRIVE CAPACITY) choose all new partition **EXCEPT C: DRIVE** then press ADD button. **File System Installer** Available Disk Drive Capacity **Added Disk Drive** D: (113570/114235MB) E: (112523/114235MB) C: (158909/158979MB)<br>H: (158909/158979MB)<br>H: (158909/158971MB)  $Add$   $>$ << Delete Initialization Close 12) Select NEW partitions from right side then click INITIALIZATION. **File System Installer** Available Disk Drive Capacity **Added Disk Drive** D: (113570/114235MB) D: (113570/114235MB) E: (112523/114235MB)<br>G: (158909/158979MB)<br>H: (158909/158979MB) E: (112523/114235MB)<br>
E: (112523/114235MB)<br>
G: (158909/158979MB)<br>
I: (158902/158971MB) - W I: (158902/158971MB)  $Add$   $>$  $<<$  Delete Initialization Close

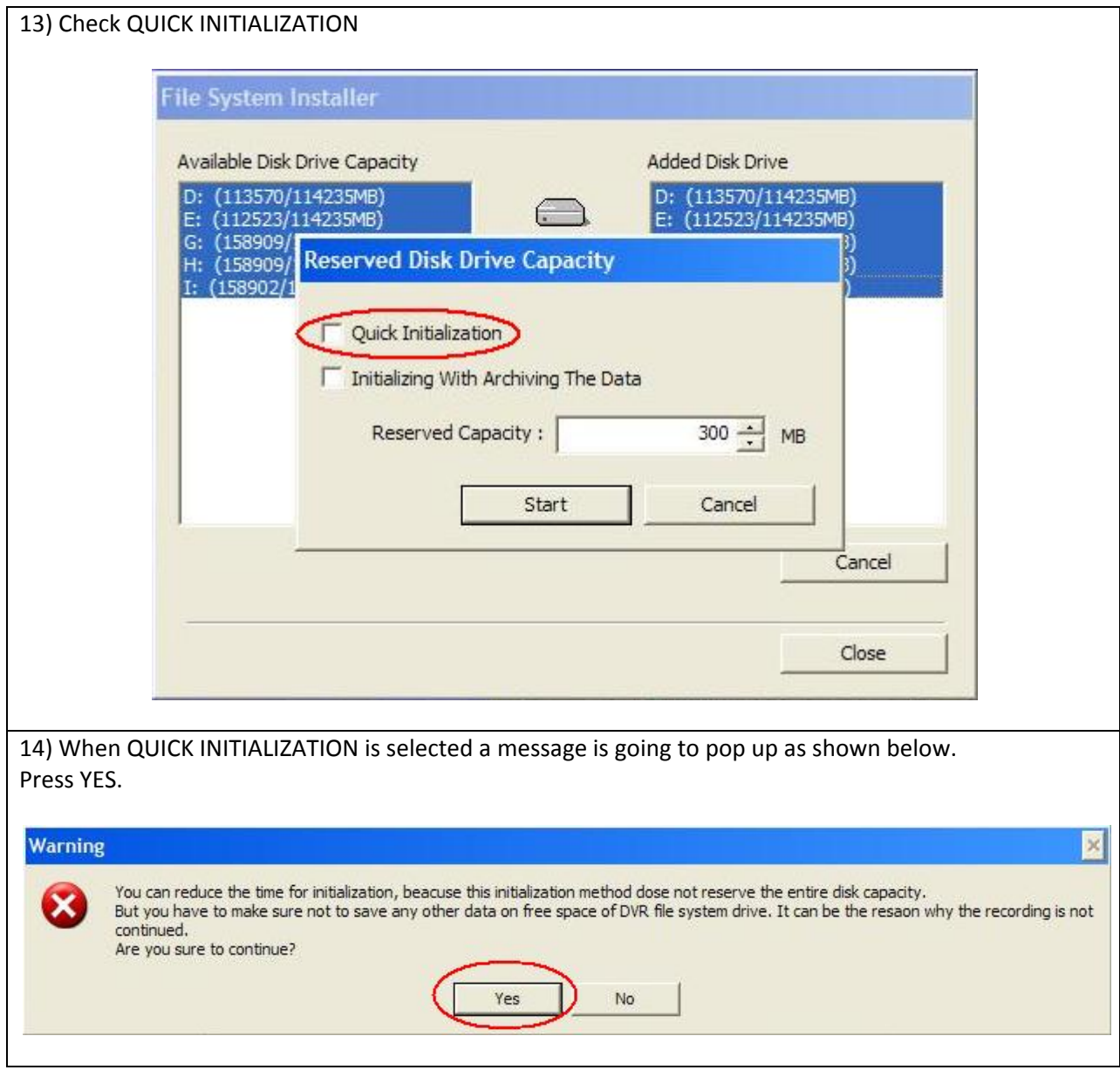

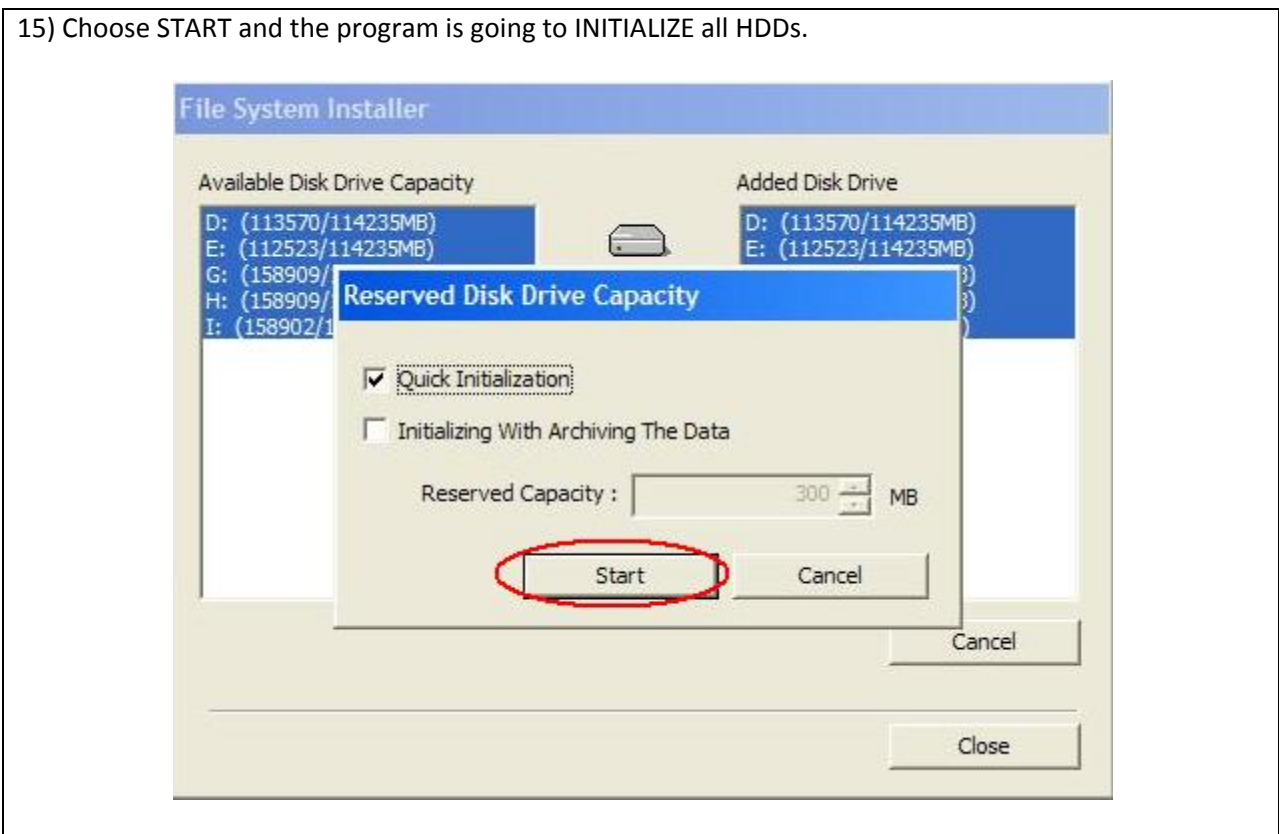

Once it's done CLOSE it and run EYEMAX DVR.